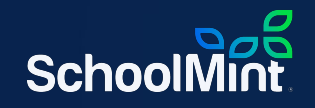

## **SchoolMint Enrollment**

### Get Ready with Us: Lottery Edition | 1.31.2023

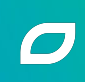

## **Welcome!**

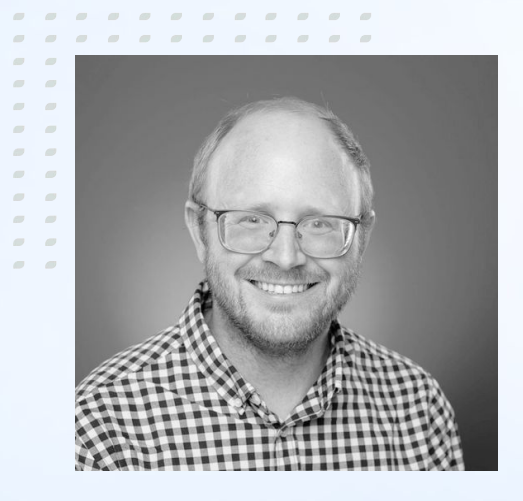

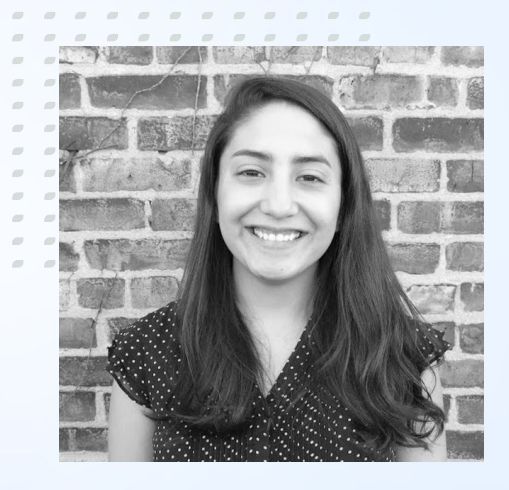

#### **Andrew Hall** *Director of Enablement*

#### **Mariana Caballero** *Vice President, Enablement*

## **Logistics**

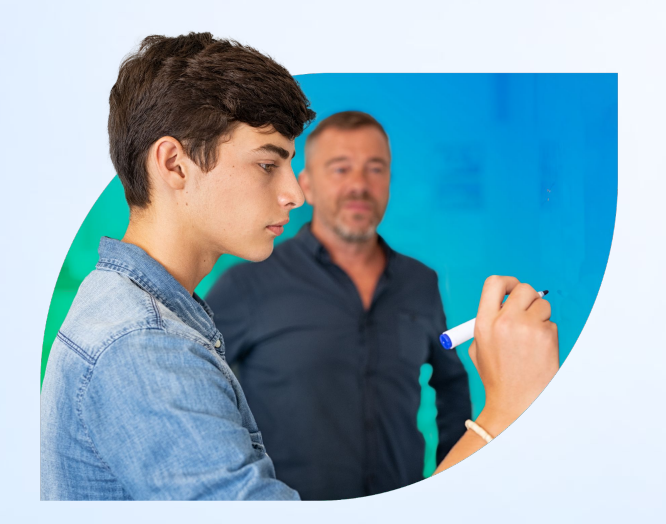

- Slides, recording, and related resources will be shared in the follow up email tomorrow
- Live Q&A at the end
	- Ask general questions throughout by clicking **Q&A**
	- Send site specific questions to *support@schoolmint.com*

## **About SchoolMint**

### **About SchoolMint**

SchoolMint is founded on education by educators. We have been in the classroom, and in the recruiting office, know the daily struggles, and believe in your students just as much as you do. We are your partner and ally who speak your language, have been in your shoes, and understand your struggles.

*We're here to help educators create bright, sustainable futures. That's our purpose.*

### **District Strategic Plan**

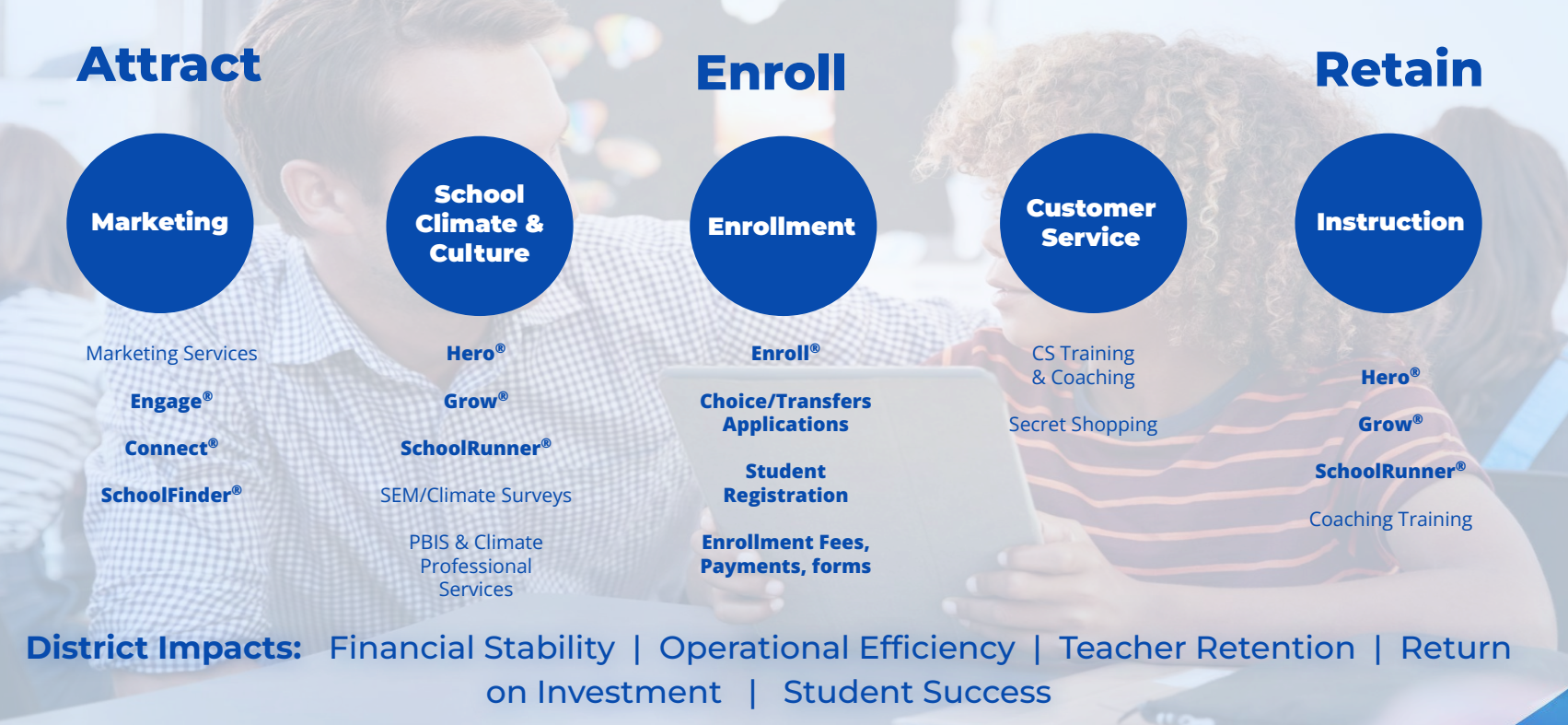

**Our Agenda**

### **Agenda**

- Lottery Configurations & Settings
- Processing your applications
- **●** Running your lottery
- **●** Q&A

# **Poll #1** *How ready do you feel to run your lottery?*

## **No need to panic!**

**Use our wide range of resources to help you:**

- **● Help Center** 
	- Note our ["Prepare: Lottery Checklist"](https://schoolmint6.zendesk.com/hc/en-us/articles/115003914832-Prepare-Lottery-Checklist) Article
- **● WalkMe Tutorials**
	- **○** Embedded in your site
- **● Technical Support Team:** 
	- **○** Submit a [ticket](https://schoolmint.com/admins-support/) for our team with your questions.
- **● Customer Experience Manager:** 
	- **○** Reach out to schedule a 30 minute lottery checkin!

WalkMe

**Lottery Configuration & Settings**

# **Poll # 2** *Have you reviewed your lottery configurations and settings?*

## **Is your lottery design correct?**

### **Settings -> Design and Build a Lottery**

**Need to make changes? Reach out to your Customer Experience Manager for assistance at least one month in advance of your lottery.**

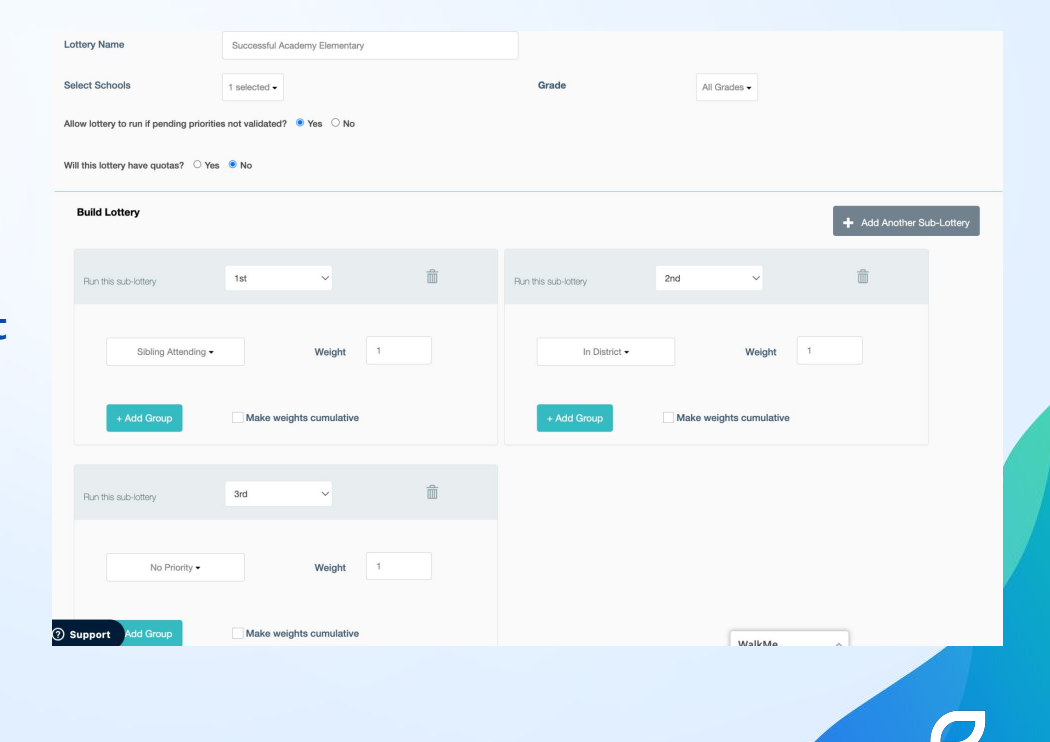

## **Are your calendar dates correct?**

**Settings -> Set Up Calendar Dates**

**Pay close attention to the Open Enrollment End date!**

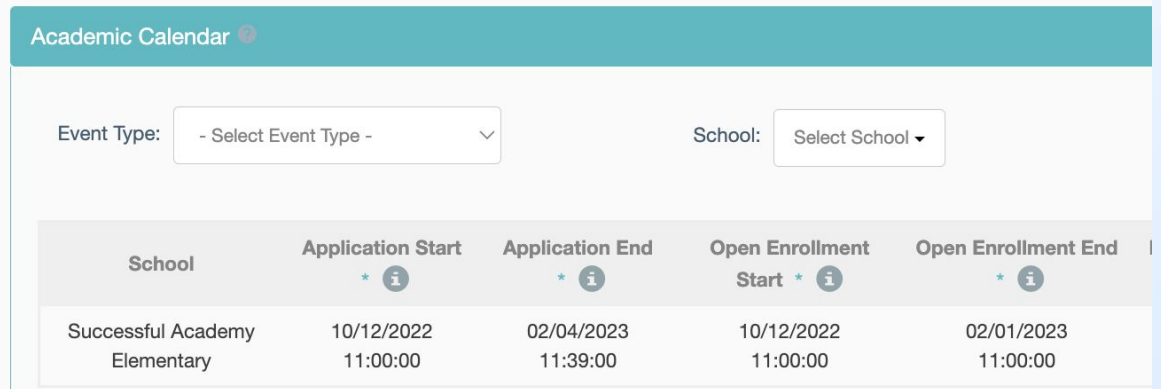

## **Do you want to enable offer expirations?**

### **Manage Offer Expirations**

You can update the number of days and the time of that day for when offers will be automatically rescinded (offer expiration) for the entire organization. Changes will only affect future offers.

**Settings -> Manage Offer Expirations**

**Save yourself the need to manually rescind offers after a certain time frame.**

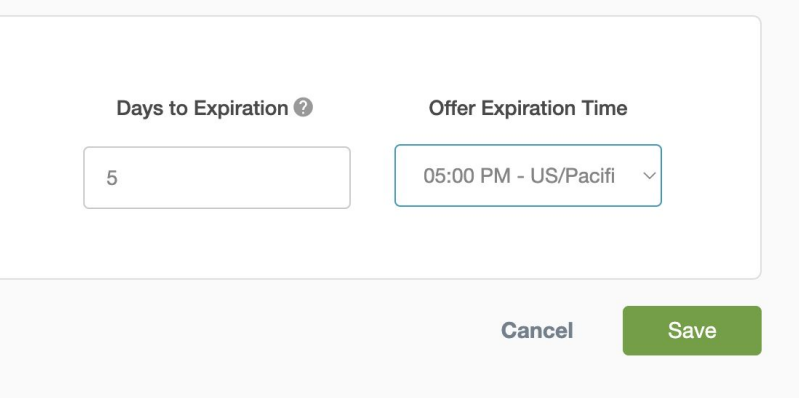

## **Are your email/text notifications updated?**

**Settings -> Manage Templates**

**Be sure your email and text notifications are clear, concise and to the point. Be sure families know what they need to do, and what to expect along the way!**

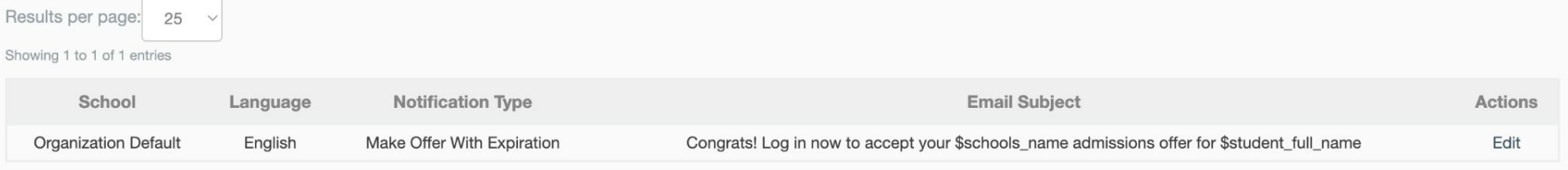

## **Are your custom messages updated?**

**Settings -> Custom Messages**

**Get families excited about the lottery! Be sure to include useful information to help them understand what is to be expected.**

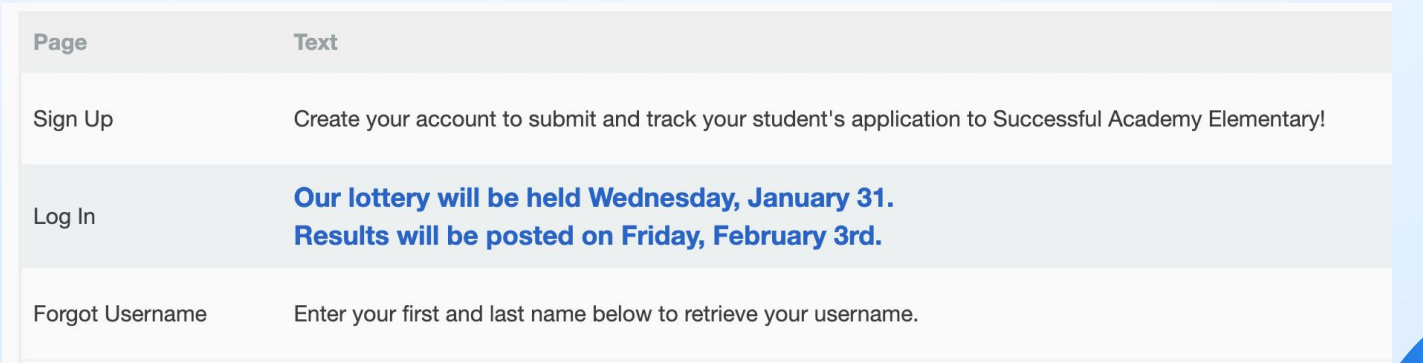

## **Are your decline reasons updated?**

**Settings -> Manage Discovery & Decline Reasons**

**Post lottery season - understand why families are declining an offer to your school.**

#### Manage Decline Reasons

A decline reason must be chosen when canceling, declining, or withdrawing an application.

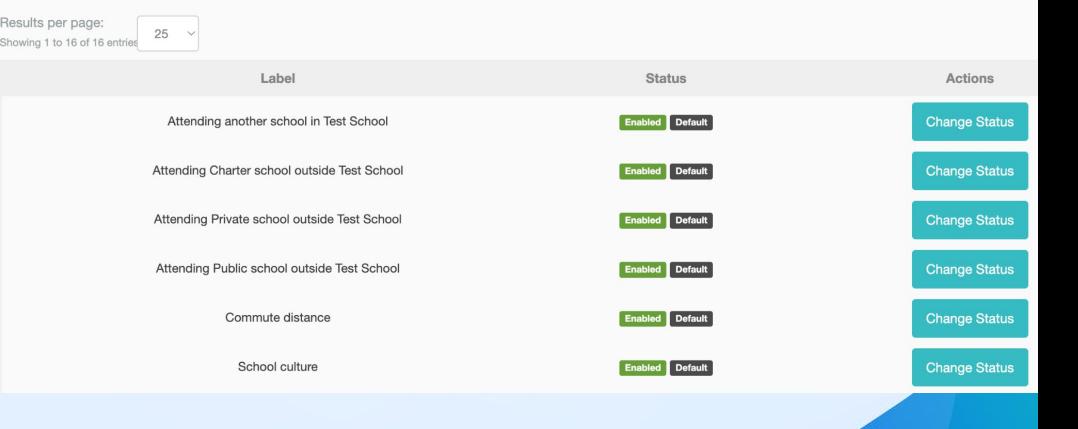

# **Processing Your Applications**

# **Poll #3** How frequently do you process applications?

### **Best Practices for Success**

**● You can easily track and organize your incoming applications with** 

### **SchoolMint**

- **● Set a dedicated time weekly or monthly to review applications**
- **● Use the SchoolMint tools available to you.**
- **● Set a plan, start early, reduce stress!**

## **Age Inconsistent Applications**

Age Inconsistent Applications <sup>O</sup>

**Reports -> Age/Grade Inconsistencies**

**Who might be too old or too young for a grade?** 

All Groups -All Schools -All Grades -Results per page: 25 v Showing 1 to 12 of 12 entries Filter your query here mort as CSV / XLS Name of Student Submission Date Current Grade School Applying to Grade Applying to **Rirthdate** Cut-Off Dates for Grade Link To View Profile Clayton Hugh 01/26/2023 12:18:59 PST **NA** Successful Academy Elementary Kindergarten 08/14/2019 12/31/2016 - 12/31/2018 Doug Jones 01/26/2023 12:04:35 PST **NA** Successful Academy Elementary Kindergarten 09/07/2019 12/31/2016 - 12/31/2018 Goldie Brown 01/26/2023 12:15:20 PST First Grade Successful Academy Elementary Second Grade 03/07/2019 12/31/2013 - 12/31/2016 Hugh Air 01/26/2023 12:10:47 PST NA Successful Academy Elementary Kindergarten 06/06/2019 12/31/2016 - 12/31/2018 Jasmine Brief 01/26/2023 11:58:17 PST **NA** Successful Academy Elementary 01/05/2019 12/31/2016 - 12/31/2018 Kindergarten Kennith Plum 01/26/2023 12:17:49 PST **NA** Successful Academy Elementary Kindergarten 07/12/2019 12/31/2016 - 12/31/2018

## **Duplicate Applications**

**Reports -> Duplicate Applications**

**Reminder: this report may also flag twins!**

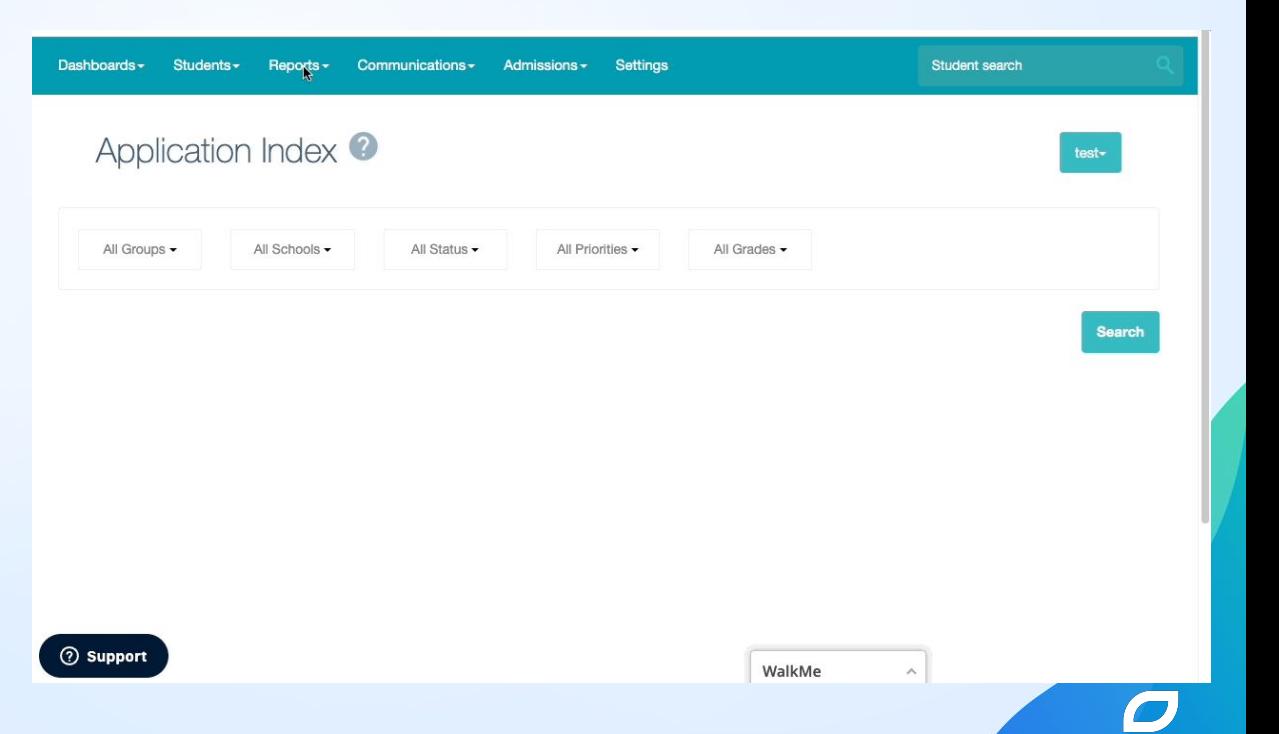

## **Validate Priorities**

**Admissions -> Validate Priorities**

**Approve or deny priorities in advance of the lottery.**

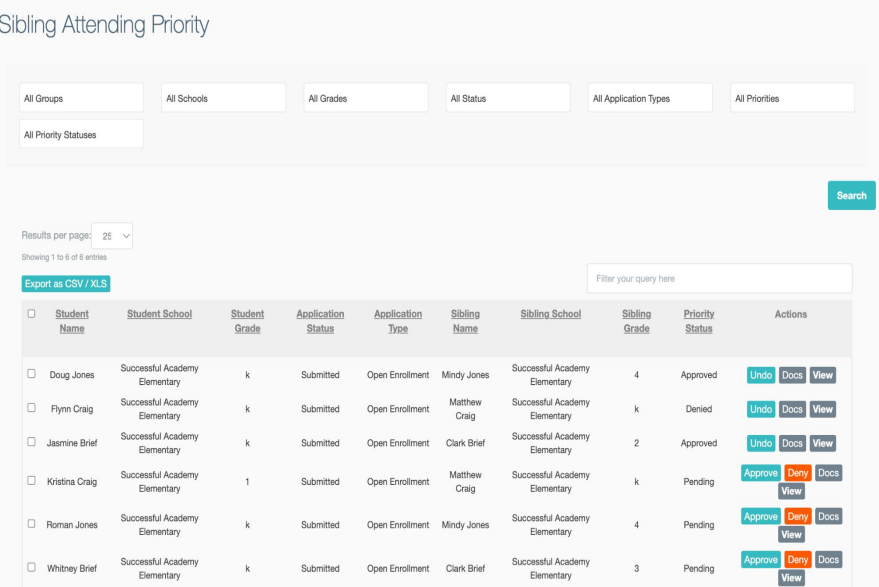

### **Lottery Readiness Dashboard**

Go Live Dashboard <sup>O</sup>

#### **Dashboards -> Go Live Dashboard**

**Final check of your settings, and any possible errors!**

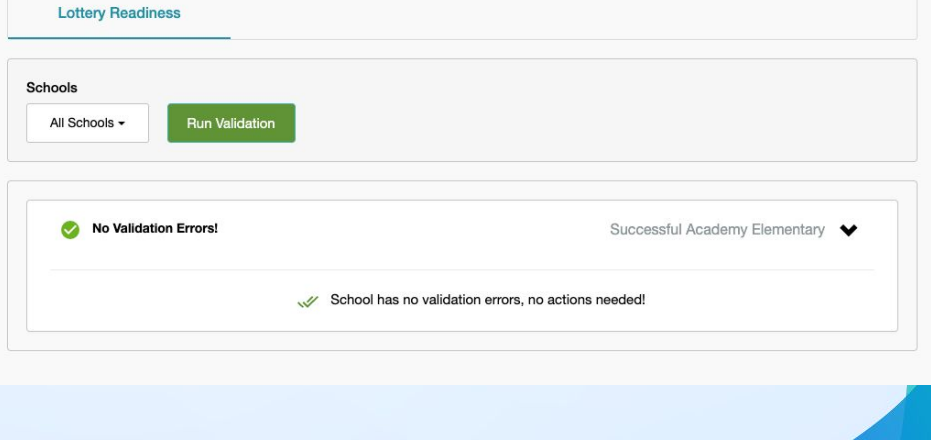

Run configuration validations and ensure that your SchoolMint system is ready to Go Live to parents using our Readiness tests.

**Running your lottery**

### **DEMO TIME**

#### **REMINDER:**

**Always, always, always run a test lottery in SANDBOX!**

**You can utilize the WalkMe button to navigate to your sandbox!**

Siblin How can we help you? Nam **SchoolMint Help** ? Help 2 Mindy J  $\alpha$ Type in your question... Matth Crai Ready for Application Launch? Clark E  $\Box$  Take me to sandbox! Take me to sandbox! Matth SchoolMint Status Page Crai **Family Accounts** Mindy J **Applications** 

Filter your query here

## **Why Sandbox?**

This is a sandbox site for internal use only. Data will be refreshed nightly. All changes here will be lost then!

#### **Sandbox is your place to play!**

- Data is refreshed nightly
- Any changes you make in Sandbox will not copy to the live site
- Communications are **not** enabled on Sandbox

Use Sandbox to your advantage - practice 2-3 full lottery runs!

## **Steps to Run the Lottery**

### **Admissions -> Lottery Dashboard**

- Review / Update Open Seats
- Click "Run" lottery
- Review your lottery results click "Current Results"

### **Publicize Offers**

- Admissions -> Make Offers
- Publicize for all grades desired!

### **Manage Offers**

**Accept, Decline or Rescind Offers** 

### **Make More Offers**

- Admissions -> Make Offers
- Continuously make more offers to fill your seats!

**Poll #4** *How ready do feel to run your lottery after this session?*

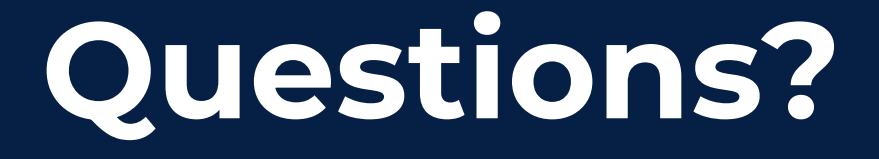

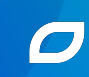

## **Closing Items**

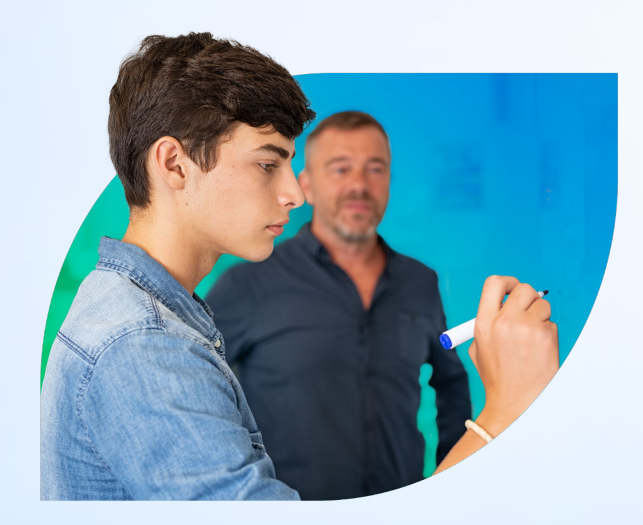

- Slides, recording, and related resources will be shared in the follow up email tomorrow
- Live Q&A at the end
	- Ask general questions throughout by clicking **Q&A**
	- Send site specific questions to *support@schoolmint.com*

Please give us your feedback! Fill out the short survey to help us improve our webinars for the future!

**Questions & Answers**

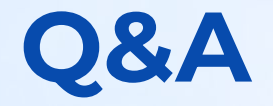

- When do you validate your priorities? Before or after all applications have been submitted? Our application period is 1/27 thru 2/16. So do I validate before or after 2/16?
	- As a best practice you should be validating priorities throughout the application period.
- Does the Lottery design roll over from year to year?
	- Yes, the lottery design rolls over from year to year. It's still worth reviewing annually.
- dynamic sibling priority is this automatic in the post lottery setting?
	- Yes, the dynamic sibling priority is automatically given post-lottery. It's worth testing with a test lottery to ensure it functions as intended.
- Can we change the expiration of the offer once it is set? I believe last year, we could not change.
	- You can change the number of days to expiration through Settings > Manage Offer Expirations. This will only affect offers made after the setting is saved, so you can't change it once an offer is given. You can read more via this [article.](https://schoolmint6.zendesk.com/hc/en-us/articles/360039344332-Launch-Offer-Expirations#h_616b6125-9356-4889-aefc-b43c87429de7)

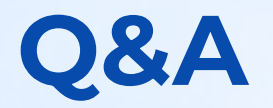

- What happens if their offer expires and they then want to apply do they have to do it all over?
	- When the offer expires, their application is Rescinded. They will need to submit a new application to be added to the bottom of the waitlist. By logging into their existing SchoolMint account, the family will save time in submitting the new application because all of the information submitted in the original application will persist.
- As a follow-up, if our lottery settings are the same this year as last, won't they carry over to this year?
	- Correct, they will carry over from year to year. We still recommend re-confirming the settings.
- How do we move an application accidentally submitted for next year in this year's applications?
	- You will have to cancel their application and have them re-apply in the correct enrollment year.
- How do we reverse a registered applicant for next year and reverse back to the application received. (I see we have 2 registered applications. I previously stated no applications can be moved from application stage as of yet
	- You can revert an application status to a previous state. This [article](https://schoolmint6.zendesk.com/hc/en-us/articles/210709923-Manage-Reverting-an-Application-s-Status) details how to do so.

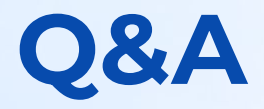

- What's the average percentage over for a waitlist cushion.
	- That depends on the organization! It varies school to school. We suggest looking at your data from prior years to analyze. The **Student Conversion Funnel** is a great place to see how many offers were made, and the percentage of those offers that moved to the accepted status.
- Sorry for the question I came in a little late... Do you have to preset the open seats for the lottery to run?
	- Yes, you need to preset the open seats for the lottery to run. If you want to have all students go to the waitlist, you can run the lottery with 0 open seats.
- Do you have to verify priorities in the sandbox?
	- You be should verifying priorities in your production site! Your production site copies over to Sandbox nightly, so it'll be mostly up to date with your validated priorities.
- If we are doing this for a district can the lottery be ran for all the schools at once?
	- Yes, you can use our Bulk Lottery feature! You can find details on Bulk Lottery [here](https://schoolmint6.zendesk.com/hc/en-us/articles/360041248851-Launch-Bulk-Lottery)

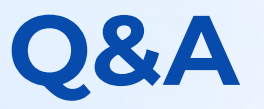

- How do I make sure we can continue to receive applications for our waitlists through this school year and until we switch to a new school year with School Mint? Are these the application start and application end dates?
	- Yes, you can keep your Application dates open. If you want these students to go directly to the waitlist after you run the lottery, you can have your open enrollment dates closed. You can read more about calendar dates via this [article.](https://schoolmint6.zendesk.com/hc/en-us/articles/206789046-Prepare-Setting-Academic-Calendar-Dates)
- If the priority results are incorrect at the time of the lottery, can the lottery be re-run before they are published?
	- Yes, we can reset your lottery after it's been run in production. However, we strongly recommend running multiple test lotteries to avoid this! Requests to reset lotteries must be completed by the SchoolMint team, and can cause delays.
- the click here at top of screen- says you can do it for the whole network at one time?
	- Yes, you can use our Bulk Lottery feature to run all grades /schools at once! You can find details on Bulk Lottery [here](https://schoolmint6.zendesk.com/hc/en-us/articles/360041248851-Launch-Bulk-Lottery)
- Please clarify again, the difference between "rescinding" an offer and "withdrawing" an offer?
	- From the "Offered" status, you can Accept, Decline or Rescind an offer. Once in Accepted or a further status, you can "Withdraw" the application from your lists. A list of our status definitions can be found [here](https://schoolmint6.zendesk.com/hc/en-us/articles/203710914-Manage-Status-Definitions-from-Application-through-Registration).

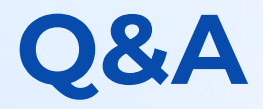

- Thank you so much for this informative presentation. Where can we find this recording for review after the call ends?
	- We will share a copy in a follow up email and we will post the content on our [Help](https://schoolmint6.zendesk.com/hc/en-us) [Center,](https://schoolmint6.zendesk.com/hc/en-us)
- What do you mean that results are public? Do families see where other applicants are placed on the lottery?
	- Families will only be able to see the application results for their own students. Publicizing Results means that families can see if they have been offered a seat or placed on the waitlist. More information can be found in this [article](https://schoolmint6.zendesk.com/hc/en-us/articles/115001293306-Manage-Make-Lottery-Results-Public).
- On the lottery results, am I able to skip to the next student on the waitlist?
	- Yes, there are multiple ways to make offers to students. More information can be found via this [article](https://schoolmint6.zendesk.com/hc/en-us/articles/207325596).

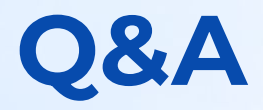

- If a parent has submitted more than one application for a child, can we withdraw one of the extra applications?
	- Yes, you can find these applicants in the [duplicate applications report.](https://schoolmint6.zendesk.com/hc/en-us/articles/207331456-Manage-Duplicate-Applications)
- You cannot do a mass lottery you have to process each grade?
	- You can use our Bulk Lottery feature to run all grades /schools at once! You can find details on Bulk Lottery [here.](https://schoolmint6.zendesk.com/hc/en-us/articles/360041248851-Launch-Bulk-Lottery)
- To ensure that my sibling attending and employee preference is still valid after the lottery? just click post-lottery priorities in individual preferences? if the sibling is NOT a sibling and i deny it (post lottery) will the application drop down in the waitlist because it was not verified?
	- You can click the [validate priorities](https://schoolmint6.zendesk.com/hc/en-us/articles/207325516-Prepare-Validate-Priorities) section after the lottery to approve deny post lottery application. While it does depend on your settings, our most common setup is that the the application with a denied sibling priority will drop down on the waitlist.
- I have a total of 5 school in 1 lottery, Do the priorities set be applicable to all schools?
	- This depends on your lottery design. Lottery designs are school and grade specific. Please review you lottery designs to determine if the priority would be applicable to all schools.

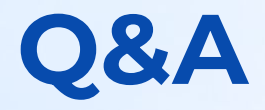

● How do you decide your "placement order"?

- The ordering of both your lottery and waitlist will be determined by your lottery settings, and if or if not you honor priorities post lottery. If you are unsure about your settings, please consult with your Customer Experience Manager.
- Where can I find information about AdHoc offers?
	- You can find more information about the multiple ways to make offers via this [article](https://schoolmint6.zendesk.com/hc/en-us/articles/207325596).
- So in the Sandbox, I just went in and approved the validation priorities so I could practice the lottery. That will not affect the production site, right?
	- Correct. Any changes you make in Sandbox will not copy to the production site.
- Open Enrollment end date should be the date after application closes right. there might be a week before the lottery runs right? Preoffers go out to residents that week
	- Think of [Open Enrollment End](https://schoolmint6.zendesk.com/hc/en-us/articles/206789046-Prepare-Setting-Academic-Calendar-Dates) date as your lottery deadline. For some schools, the lottery deadline is the same date as the application end date. Other schools chose to set the lottery deadline, and keep the applications open for submission. In this case, the application end date would come after the Open Enrollment End date.

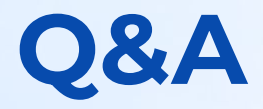

- A followup to the app start/end dates. If we want to accept apps year round, can the app end date of one school year go all the way up to the start of the open enrollment period of the next school year?
	- Yes the dates can go all the way to the next open enrollment period! Please see this [article](https://schoolmint6.zendesk.com/hc/en-us/articles/206789046-Prepare-Setting-Academic-Calendar-Dates) for more information.
- How do I publicize waitlist numbers for grades that I do not have seats available?
	- Even though there are 0 seats available, you will still see the "Make Lottery Results Public" button when navigating to the Make Offers page. Click this button to make results public for waitlisted families.
- How do you rescind an application and place that student at the bottom of the waitlist?
	- After rescinding an application, a new application for that same student will need to be submitted to add them to the bottom of the waitlist.

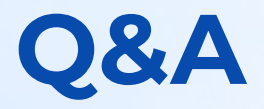

- We run our lottery live and our administrator likes to show the lottery results on screen is there a way to show the results without the priority listing being viewed?
	- You are able to view lottery results with or without the student's name listed. In both views, priority listing will remain.
- Why might my Lottery Dashboard be blank for this school year?
	- You will need to select the specific school from the "All Schools" dropdown list to view the dashboard on a school by school basis.
- Does "dynamic sibling applying priority" get the highest priority over the sibling attending priority?
	- Please reach out to your Customer Experience Manager to discuss further. By default, dynamic siblings will have the same weight as siblings attending. However, we can configure the waitlist to give top priority to dynamic siblings.
- Applications submitted after the open enrollment end date/time are automatically added to the waitlist after any others that are put on the waitlist from the lottery correct?
	- Two settings are available: honoring priorities post lottery or dishonoring priorities post lotter You can read more about this setting via this [article](https://schoolmint6.zendesk.com/hc/en-us/articles/208411583-Prepare-Ignoring-Priorities-of-Applications-Received-After-the-Lottery-Deadline).

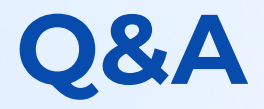

- Will families be able to download a schoolmint application on their phones?
	- SchoolMint supports mobile web. Families do not need to download another app to access SchoolMint on their phones. They can simply navigate to SchoolMint on their mobile web browser.

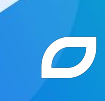

## **Thank You!**

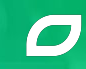